**ANEXO D**

## **MANUAL DE MECANISMO DE SUBASTA**

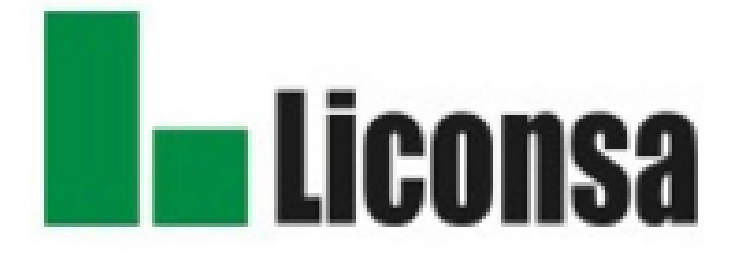

# Introducción

### *Subasta Lotes Parciales*

La principal característica que define a éste tipo de subasta es el hecho de que el postor presenta pujas que están conformadas por:

- Valor de la postura (potenciación)
- Número de lotes solicitados (recursos solicitados)

El sistema asignará los lotes solicitados siempre y cuando existan suficientes lotes disponibles a la potenciación solicitada.

Una vez que todos los lotes han sido asignados a cierta potenciación, es necesario mejorar la potenciación para poder solicitar más lotes.

Los postores podrán presentar cuantas pujas deseen siempre y cuando se encuentren entre la "Postura más baja asignada" y la "Postura máxima" (mismo que se indicará al momento de la Subasta en Línea).

#### *Mecanismo de asignación de lotes:*

Los postores solicitan una cantidad de lotes determinada, pero el sistema es quien define el número de lotes a asignar, siguiendo las siguientes condiciones:

- A la mejor potenciación, se le asigna la cantidad solicitada, siempre y cuando ésta no exceda el número de lotes disponibles de la subasta o el límite de lotes del postor.
- En caso de no ser una mejor postura, se le asignará el número de lotes disponibles a la potenciación ofertada.
- La asignación se hará de acuerdo al valor de la postura (potenciación) y además, a su fecha de recepción, dándole prioridad a las posturas con mayor antigüedad.
- Si todos los lotes ya han sido asignados y se presenta una nueva postura válida, el sistema reasignará los lotes en el siguiente orden:
	- 1º Le resta al postor con la potenciación más baja y los asigna al postor con la nueva postura;
	- 2º Le resta lotes asignados a la segunda potenciación más baja, y así sucesivamente.

**Nota**: En el caso de las subastas con lotes limitados, el número de lotes asignados será menor o igual al límite de lotes de cada postor.

### *Extensiones*

Al momento de publicar la subasta, se configura una hora de cierre predeterminada. No obstante, ésta hora de cierre es tentativa, puesto que la subasta estará configurada con un mecanismo de extensiones. Utilizando como ejemplo una subasta 3/3, el mecanismo de extensiones funcionaría de la siguiente forma:

- En caso de que se reciba una postura en los últimos 3 minutos previos al cierre de la subasta, la hora de cierre original se extenderá 3 minutos adicionales.
- Este proceso se repetirá indefinidamente.

La subasta cerrará cuando no se hayan recibido posturas en los últimos 3 minutos de la subasta.

El tiempo de cierre de la subasta y por lo tanto, el tiempo límite para ingresar posturas, estará indicado por un cronómetro en la pantalla de la subasta. Sin embargo, por cuestiones técnicas de los esquemas de comunicación vigentes, no se puede garantizar la total exactitud de dicho cronómetro, razón por la cual, se recomienda enfáticamente que las posturas sean ingresadas antes de que el cronómetro de la subasta señale la leyenda: "Falta menos de un minuto". Aquellas posturas que se ingresen una vez que el reloj marque dicha leyenda, corren el riesgo de no quedar registradas en la subasta y por ende no ser válidas. Esta medida también es aplicable en cada una de las extensiones de las subastas.

Por lo cual, mientras el estatus de la subasta indique la leyenda "ABIERTA" el sistema recibirá posturas siempre y cuando estas sean válidas y cumplan con las reglas previamente establecidas, considerando que si la postura es colocada dentro del último minuto se corre el riesgo de que no sean aceptadas, como se indica en el punto anterior. Una vez que el estatus de la subasta muestre la leyenda "CERRADA", la subasta habrá terminado y la asignación de los recursos desplegada será definitiva.

# Ingreso a la subasta

Escriba en su navegador la siguiente liga:

[www.rmmi.com/sisc2010/mse/AuctionLoginForLoad.jsp](http://www.rmmi.com/sisc2010/mse/AuctionLoginForLoad.jsp)

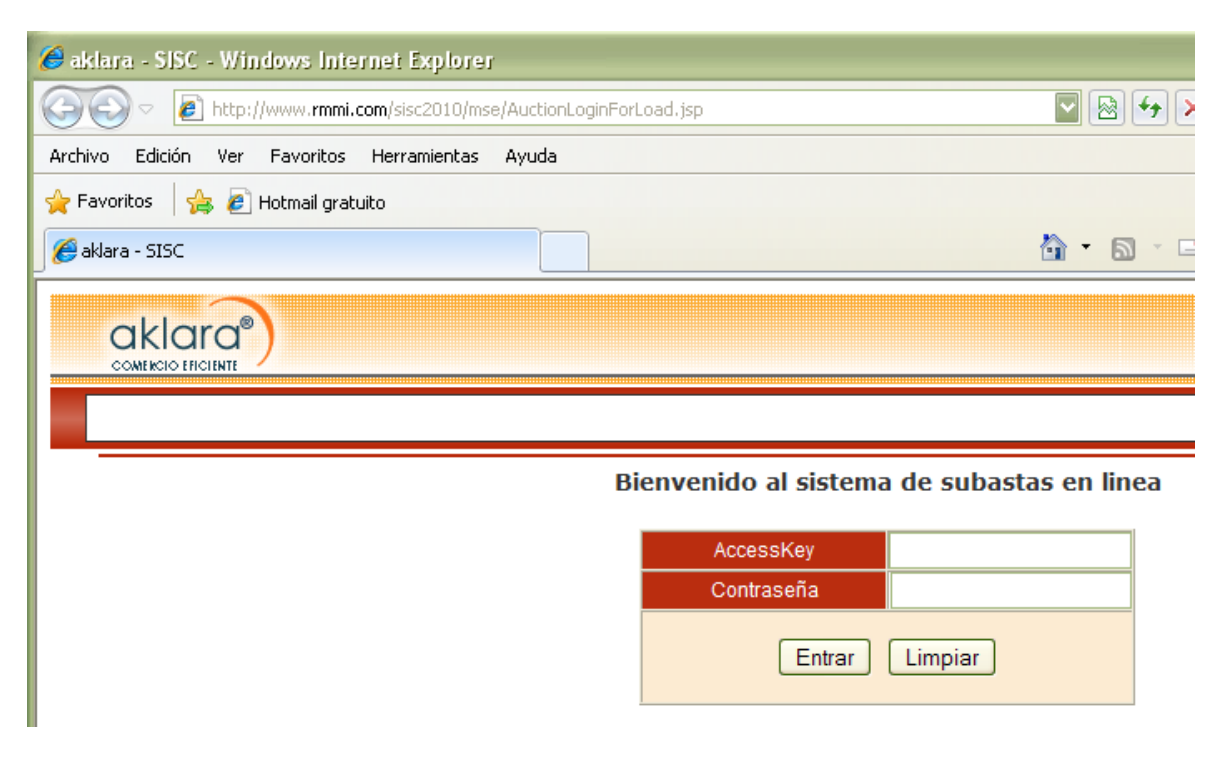

Ingrese su clave de acceso y contraseña.

Bienvenido al sistema de subastas en linea

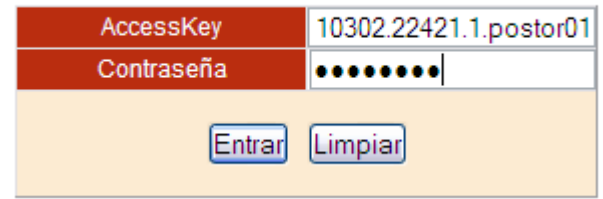

El sistema mostrará la pantalla de la subasta.

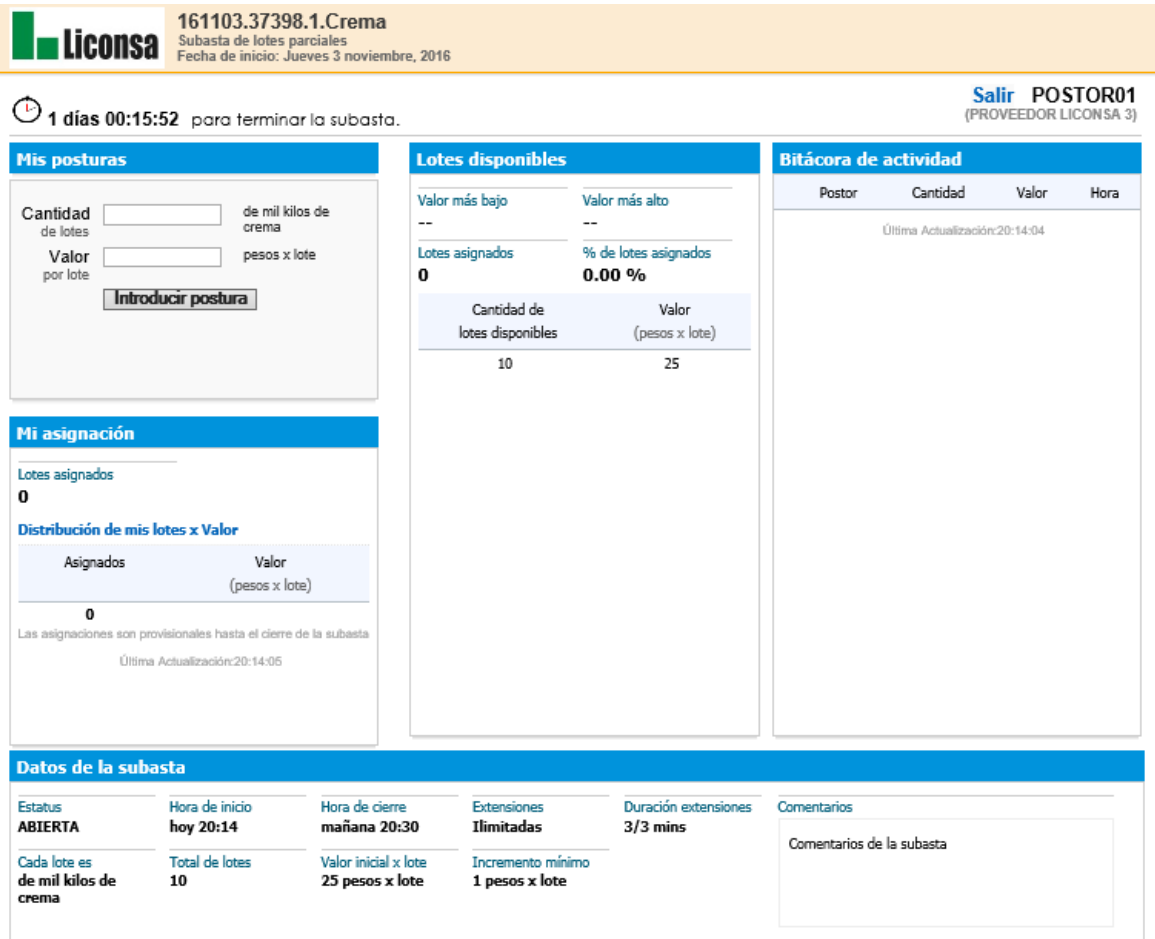

En la parte superior de la pantalla se encuentra el código de la subasta, tipo de subasta, fecha y reloj.

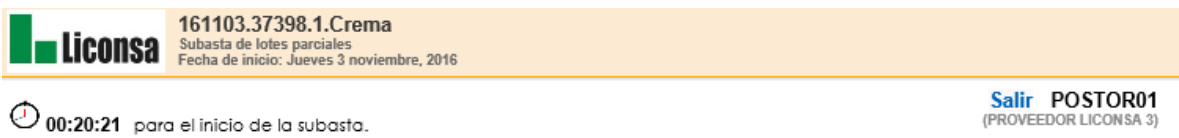

El reloj indicará el tiempo que falta para que inicie la subasta, así como el tiempo que falta para que termine la subasta. En la parte superior derecha, se encuentra la identificación del postor, el nombre del proveedor y la opción de **Salir** de la subasta.

Salir POSTOR01 (PROVEEDOR LICONSA 3)

La pantalla está dividida en cuatro secciones que son:

- 1. Mis posturas y Mi asignación
- 2. Disponibilidad de lotes
- 3. Bitácora de actividad
- 4. Datos de la subasta

## Mis posturas y Mi asignación

Esta sección está compuesta por dos recuadros que son Colocar postura y Distribución de mis lotes por precio.

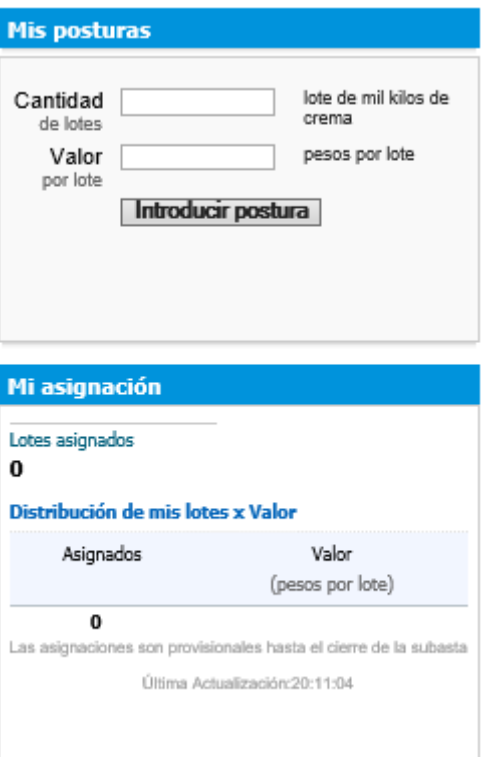

#### *Colocar postura*

Ingrese la cantidad de lotes y el valor al que está dispuesto a pagar por dicho lote (respetando las reglas de la subasta); posteriormente, presione el botón Introducir postura.

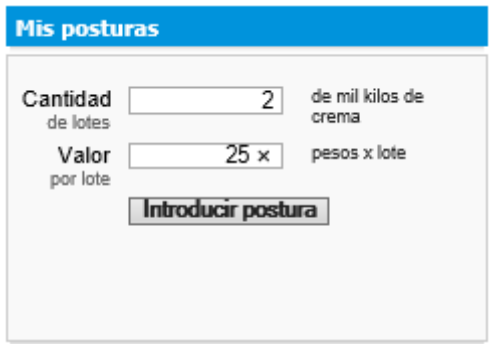

El sistema pedirá que acepte la postura y posteriormente la confirme.

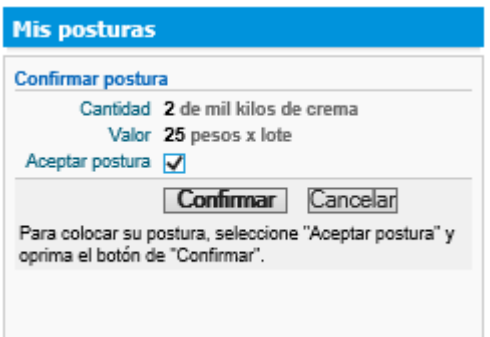

En la parte superior del recuadro, aparecerá en verde la cantidad y el valor que solicitó

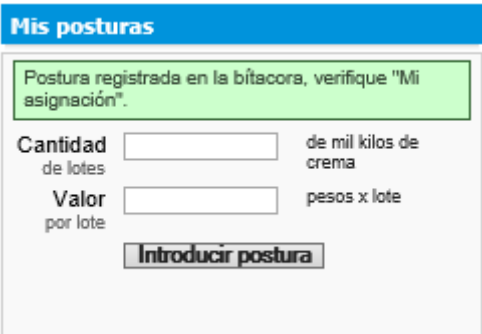

En este momento el sistema actualizará el listado de Distribución de mis lotes por Valor.

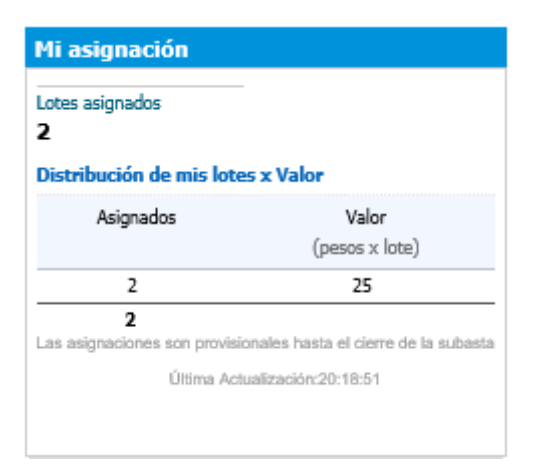

En la parte inferior se indica la hora de la última actualización de esta sección.

Una vez repartidos todos los lotes de la subasta entre los postores, el sistema aplica el decremento mínimo a la tasa más alta con lotes asignados.

# Disponibilidad de lotes

Está compuesta por:

*Valor asignado más bajo:* Inicialmente es la potenciación de salida o la potenciación más baja a la cual se puede ofertar, posteriormente, una vez asignados los lotes de la subasta es la potenciación más baja a la que hay lotes asignados.

*Valor asignado más alto:* Es la potenciación más alta a la que hay lotes asignados.

*Lotes asignados:* Es la cantidad de lotes asignados a todos los participantes en ese momento.

*% de lotes asignados:* Es el porcentaje del total de lotes asignados en ese momento con respecto al total de lotes en la subasta.

Aparecerá el listado de lotes disponibles a diferente potenciación, dependiendo de la cantidad y potenciación que los postores hayan ofertado.

Por ejemplo, nuestro segundo renglón significa que hay 10 lotes disponibles a un valor de: 26, por lo que por ese valor el sistema me asignará hasta 10 lotes.

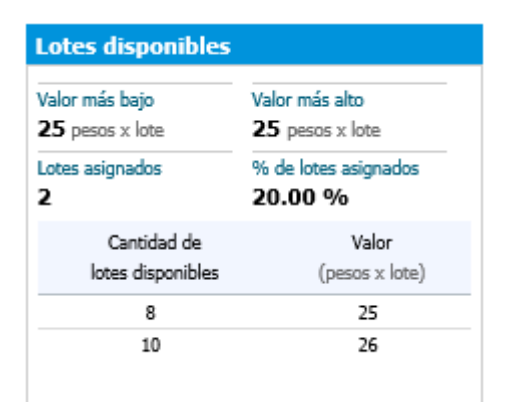

La columna Cantidad de lotes disponibles muestra el total de lotes, a los diferentes valores de potenciación asignados (según las posturas colocadas), por lo que lista el valor sugerido a colocar; esta lista, muestra los 10 valores más bajos a los cuales hay lotes disponibles, el resto de los lotes estarían disponibles a una potenciación más alta.

# Bitácora de actividad

En esta sección se listan las últimas posturas recibidas de todos los postores; la primera columna muestra un consecutivo de esa postura, posteriormente indica el postor que la colocó, la cantidad que solicitó, valor ofertado y la hora en que fue colocada la postura.

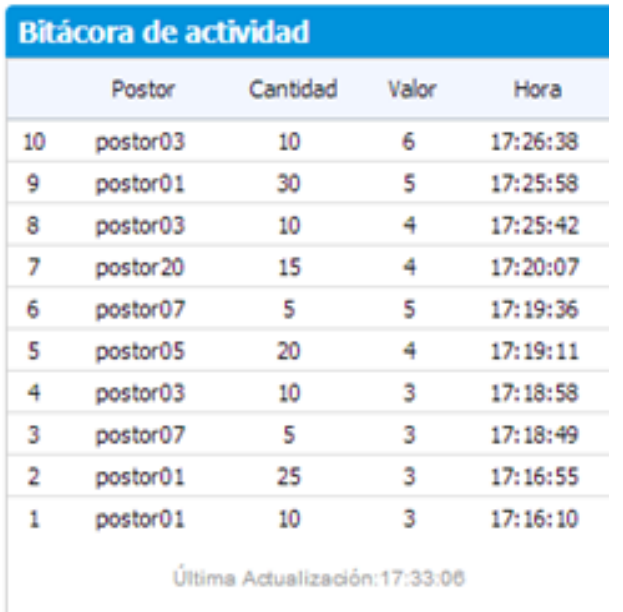

En la parte inferior se indica la hora de la última actualización de dicha sección.

## Datos de la subasta

Esta sección describe los detalles de la subasta como son:

*Estatus:* Es el estado en que se encuentra la subasta.

Por abrir: Aún no abre la subasta, no se pueden colocar posturas

Abierta: Se pueden colocar posturas y corre el tiempo para que termine la subasta

Cerrada: La subasta ha terminado y no se aceptarán más posturas.

*Hora de inicio y cierre:* Es el tiempo de duración que tendrá la subasta

*Extensiones:* la subasta tiene una duración mínima programada; pero en caso de que se presenten posturas en los últimos minutos, la hora de cierre se extenderá para permitir a los demás postores revirar. Con un formato de extensiones "Ilimitadas de 3 por 3" quiere decir que, en caso de que se reciba una postura en los últimos minutos del tiempo establecido, por ejemplo, faltando menos de 3 minutos de los 30 establecidos, para el cierre estimado, la subasta extenderá 3 minutos más y así sucesivamente; hasta que deje de haber posturas en los últimos tres minutos.

*Comentarios:* Son datos a los que debe atender ya que son importantes a considerar en su postura.

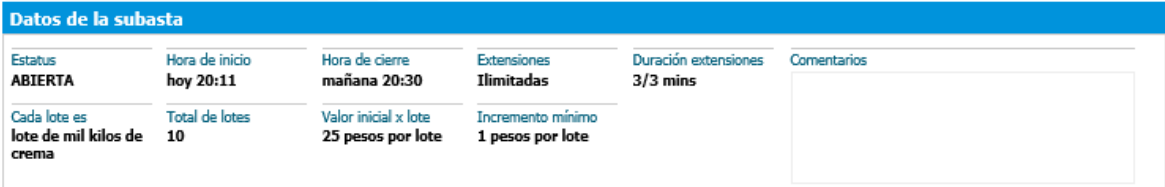

# Requerimientos mínimos de los equipos de cómputo

## **Equipo de Cómputo:**

- CPU: Pentium III a 500 MHz
- Sistema Operativo: Windows XP con service pack 2 o superior.
- Memoria: 512 MBytes.
- Resolución de video: al menos 1024 x 768 pixeles, 256 colores.

### **Software y Plug-ins:**

- Navegador (Internet Explorer 7 o superior; Mozilla Firefox 3 o superior; Chrome versión 6.0.472.63 o superior)
- Macromedia Flash Player habilitado, versión 10 o superior (http://www.adobe.com/go/getflash)
- Javascript habilitado. (Ver en el Menú de Herramientas, Opciones de internet)

## **Conectividad:**

- Enlace a internet, de preferencia a través de un proveedor de banda ancha.
- Al menos 64Kbps garantizados en cada equipo de cómputo.
- Garantizar que exista acceso a nuestro sitio de Internet (https://www.rmmi.com)